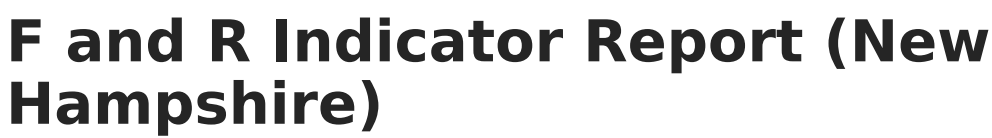

Last Modified on  $0.3/11/2024$  8:44 am CD

Tool Search: i4see Extracts

[Report](http://kb.infinitecampus.com/#report-logic) Logic | Report Editor [Options](http://kb.infinitecampus.com/#report-editor-options) | [Generate](http://kb.infinitecampus.com/#generate-the-report) the Report | [Report](http://kb.infinitecampus.com/#report-layout) Layout

The F and R Indicator Report identifies students who qualify for Free and Reduced Meals or the Free Milk Program. This report is run twice a year, once in October and once in March. Qualifying students meet federal guidelines for eligibility, attend a school that participates in the national school lunch, school breakfast, and/or special milk program, and have been approved for free or reduced-price meals or free milk.

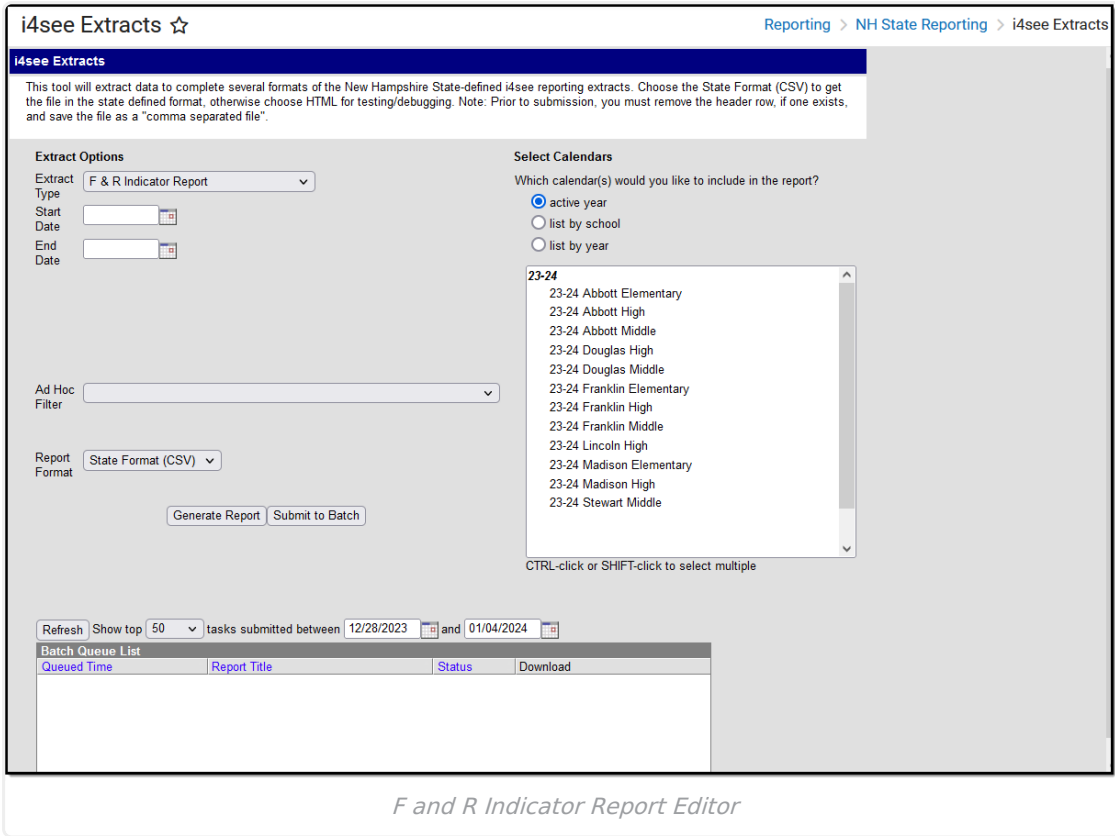

### **Report Logic**

Eligible students report as 1 (Free Meal Eligible), 2 (Reduced Price Meal Eligible) or 3 (Free Milk Eligible).

If multiple calendars are selected, the report will sort in the following order:

- District Number
- School Number
- SASID

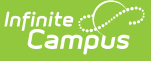

#### **Start and End Dates**

- If a Start Date is entered on the Extract Editor, an End Date must also be entered. A warning message displays indicating the need for the End Date.
- If an End Date is entered on the Extract Editor, a Start Date must also be entered. A warning message displays indicating the need for the Start Date.
- If a Start Date or End Date is not entered, the extract will generate for the entire school year for the selected calendar(s).

## **Report Editor Options**

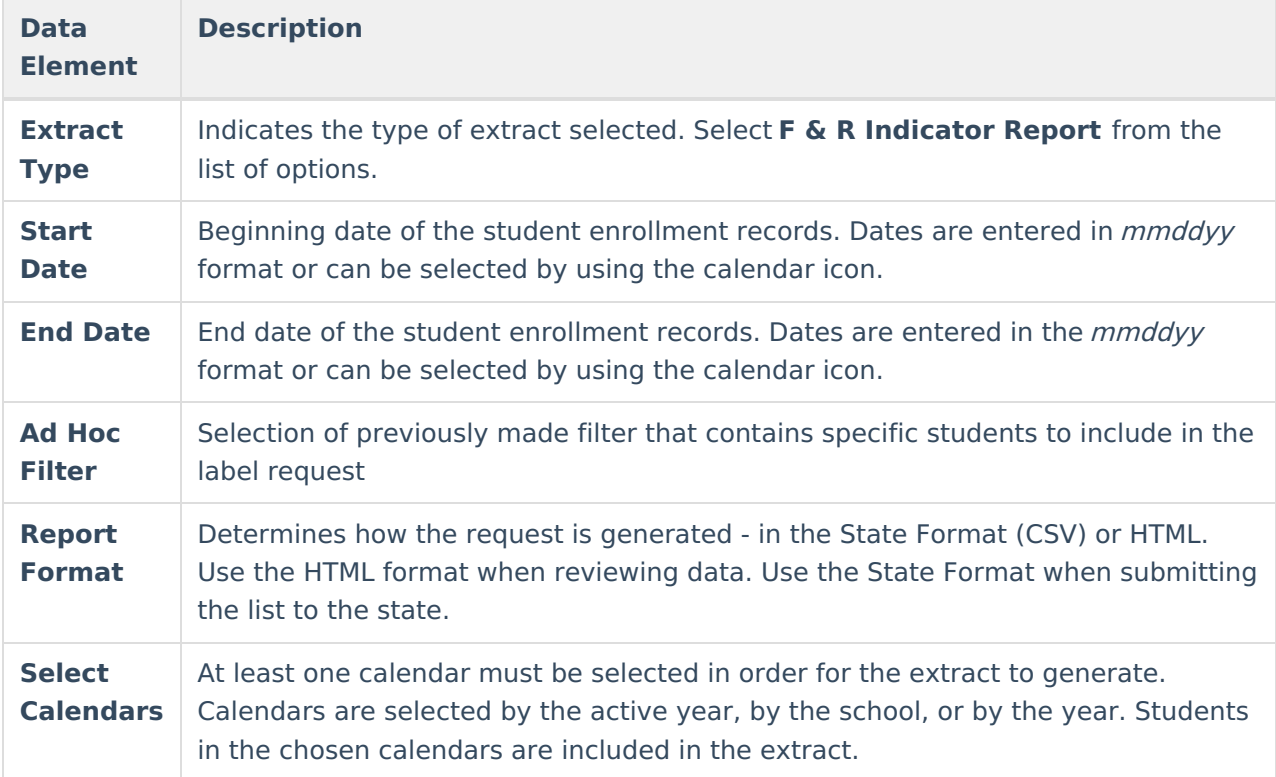

#### **Generate the Report**

- 1. Select the **F & R Indicator Report** from the **Extract Type** dropdown list.
- 2. Enter the **Start Date** and **End Date** of the enrollment records to include.
- 3. Select an **Ad Hoc Filter** from the dropdown list to reduce the amount of students included in the extract.
- 4. Select the **Report Format**.
- 5. Select the **Calendars** from which to pull students in the report.
- 6. Click the **Generate Extract** button. The report will display in the selected format.

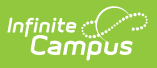

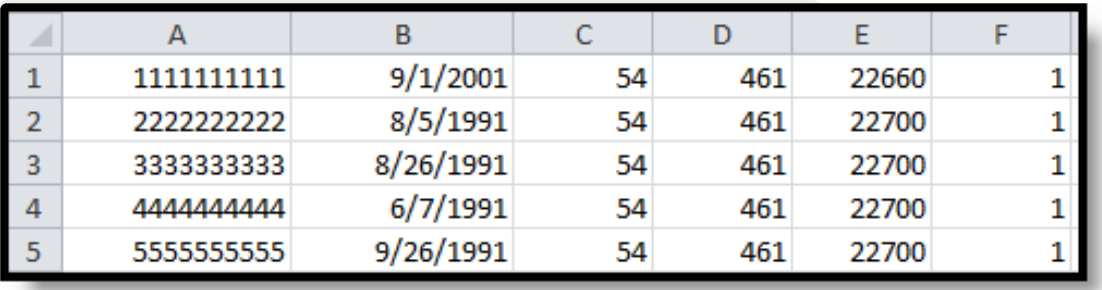

F & R Indicator Report - State Format (CSV)

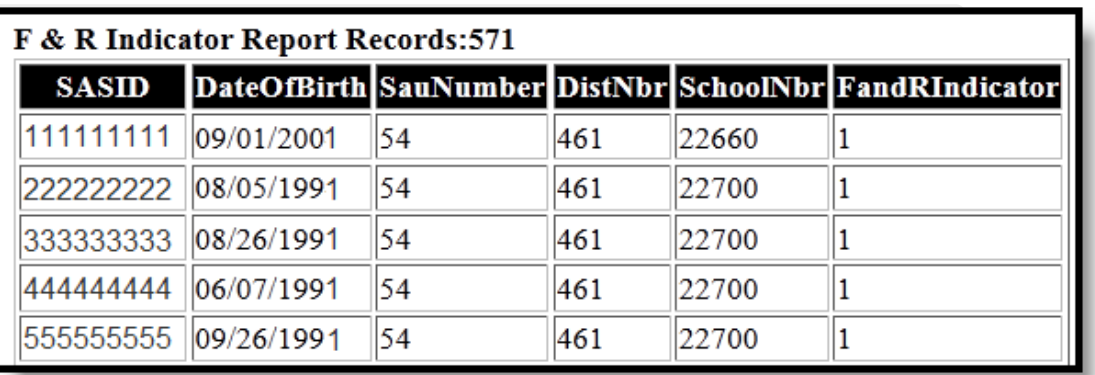

F & R Indicator Report - HTML Format

# **Report Layout**

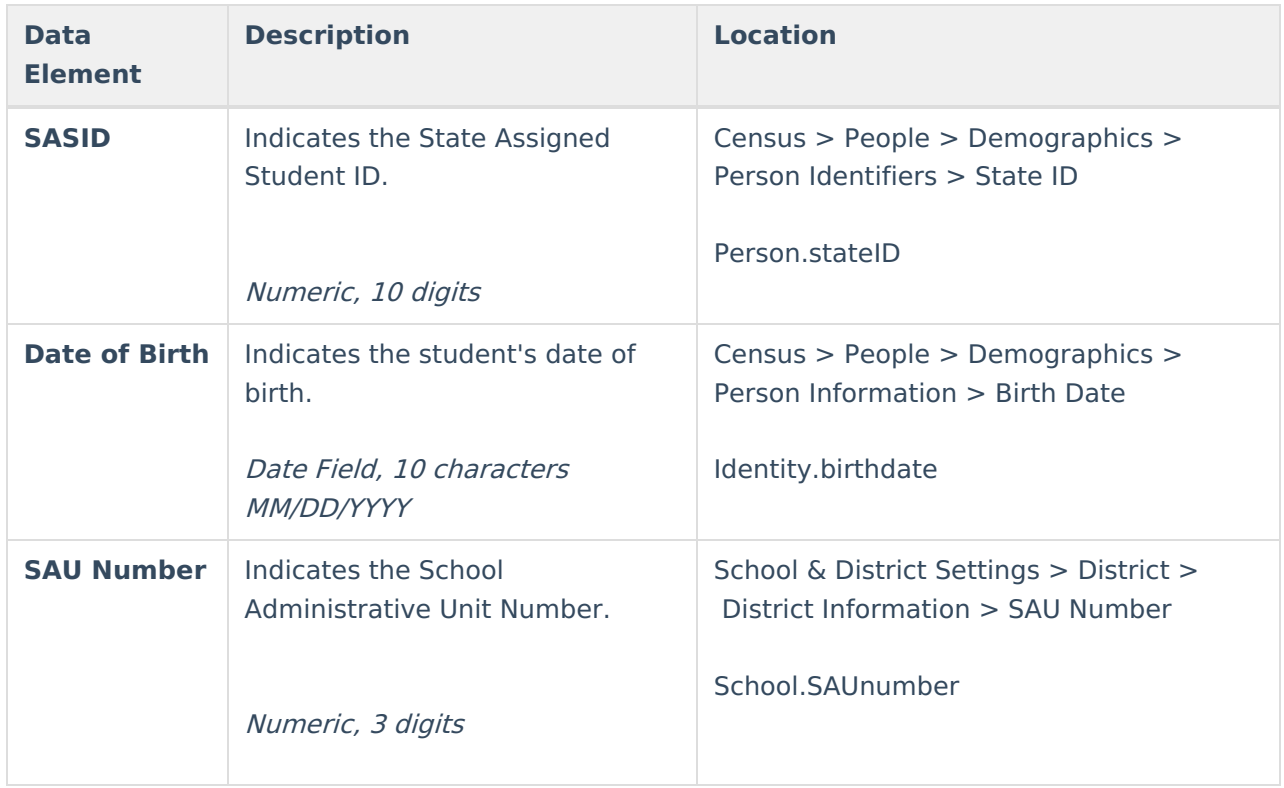

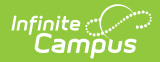

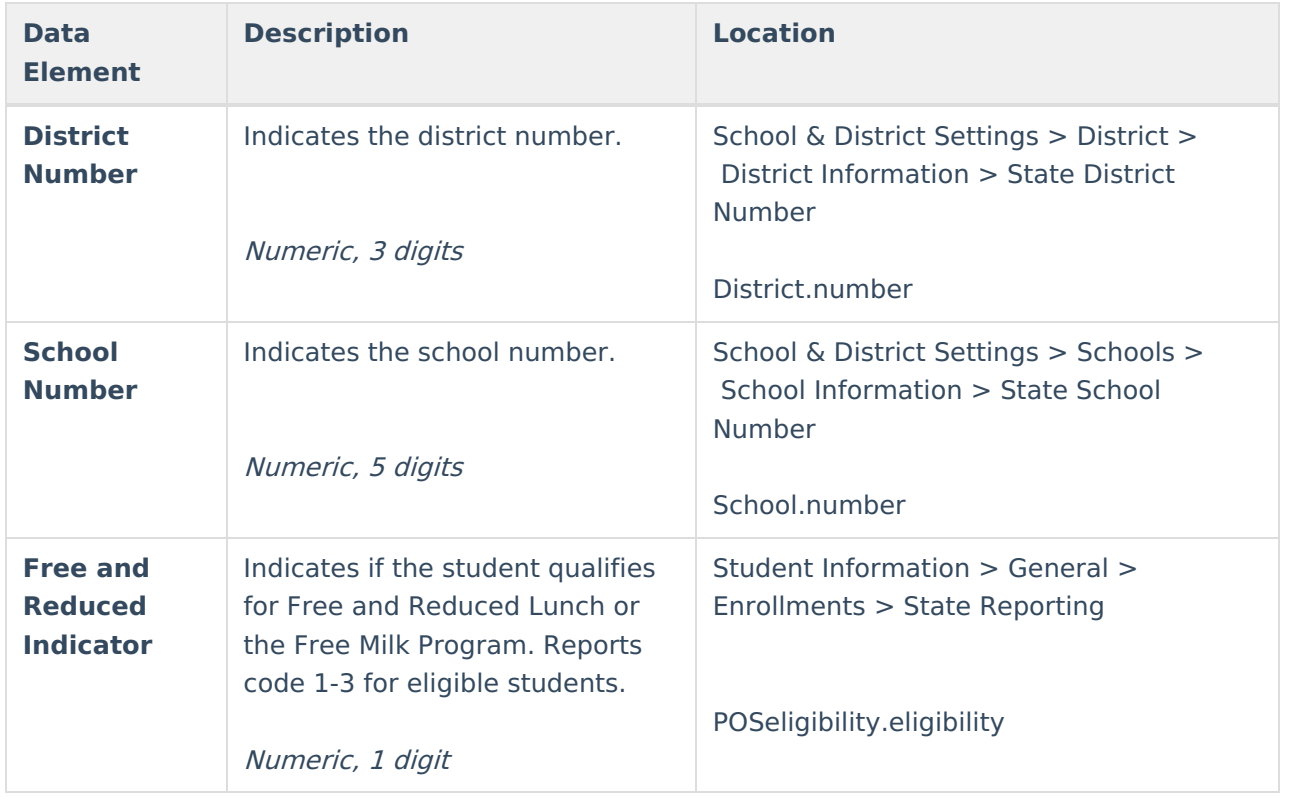